# スクリプトを用いた建築作品の分析とその手法

**―** 「東京計画 **1960**」のオフィス棟を事例として **―**

○水谷 晃啓\*<sup>1</sup> 八束はじめ\*<sup>2</sup>

キーワード:形態分析 スクリプティング アルゴリズム コンピュータ・グラフィックス

# **1.** はじめに

これまでの建築作品の分析・研究は、文章と作図によっ て検証結果を示すか、復元データから作成した CG 画像を 用いてそれらを示すものが中心で、分析における操作方法 や手順が明確に示されるものは少ない。本論はこれまでの 手法だけでは明確に示すことが難しかった、分析の操作や プロセスを、スクリプト言語によって記述することを試み た。また、そのアルゴリズムから、より客観的な情報とし て分析結果が読み取れることを指摘している。現在、建築 業界では CAD による作図や、グラフィックソフトによる CG を用いたプレゼンテーションが一般的となっているが、 使用されるアプリケーションの多くはスクリプト機能を 備えている。アプリケーションの動作内容を制御するスク リプトを用いれば、ベースとなるアプリケーションの機能 を効果的に活用することができる。本論はこうしたスクリ プトの利点を生かし、分析結果の記述を行った。ここでは 建築分野で広く利用されるオートデスク社の 3ds Max の スクリプト言語である maxscript を用いている。

### **2.** 「東京計画 **1960**」について

「東京計画 1960」は丹下健三研究室のメンバーによっ て 1961 年に発表された。この東京湾上に展開される巨大 な計画は、ヴィジョナリーなプロジェクトであるとみなさ れるが、必ずしもそうとはいいきれない。計画の背後には 50 年代を通して行われた、東京に対する綿密なリサーチ 活動があったからである。「東京計画 1960」はデザインの みならず、丹下研のリサーチ研究においてもマニフェスト 的なプロジェクトであった。それを示すように、発表され たプロジェクトノートの前半には綿密なリサーチがまと められ、後半にはデザインがまとめられている。リサーチ セクションでは、統計データなどを用いて東京の都市構造 が抱える問題や今後の都市のあるべき姿が示される。デザ インセクションでは、サイクル・トランスポーテーション と呼ばれる交通システムを持つ都市軸と、都市軸上に配置 されるオフィスエリア、海上に浮かべられる住宅エリアの 3 つが提案されている。それぞれのデザインは東京の人口 が、20 年後に 1500 万人になるという予測に基づいて行わ れており、人口過密の状態をどのように解決するかという ことが、この計画の主な目的となっている。

### **3.** 丹下モデュールと「東京計画 **1960**」

 丹下モデュールはコルビュジェのモデュロールを基礎 とし、丹下およびそのスタッフ達によって模索された寸法 体系のことである。この寸法体系は建築・都市を1つの寸 法体系でコーディネイトするためのツールとして考案さ れた。広島平和記念公園から使用が開始され、外務省コン ペや東京都庁舎でも使われたが、初期の丹下モデュールは 工業製品の規格寸法と合っておらず、建物全体の尺度を統 一することはできなかった。この問題を踏まえ 300 : 600 : 900 : 1500 : …というモデュロールが採用された香川県庁 舎では、900 割のガラス部材が活用できるなど、ディテー ル部分を含む、建物全体の尺度の統一に成功する。その後、 100 : 165 : 265 : 430 : 695 : 1125 : 1820 : …という日本の 規格になじむ伝統的な寸法を含むモデュールが墨記念会 館において考案された。墨記念会館 (1957年)以降のプ ロジェクトは 1820 を含む寸法体系でデザインが行われて いるため、広島平和記念公園から始まった寸法体系の模索 は、この 1820 モデュールに落ち着いたといってよい。

3DCAD を用いた「東京計画 1960」(1961年)の CG 復 元作業を通して、1820 モデュールが使用されていること が明らかとなっている。高松一の宮団地の発表に際して、 丹下モデュールからなるグリットの上に都市計画が並べ られた図表を発表されたが、これはスケールの問題が扱わ れると同時に、広場のデザインの指標となるように考えら れたもので「東京計画 1960」の配置計画においても扱わ れた課題であった。また丹下モデュールは、スタッフ全員 が使用を義務付けられ、丹下研の設計活動においてなくて はならない共通言語でもあった。「東京計画 1960」の分 析・CG 復元において、丹下モデュールは単に寸法を補う にとどまらず、重要な判断基準となった。

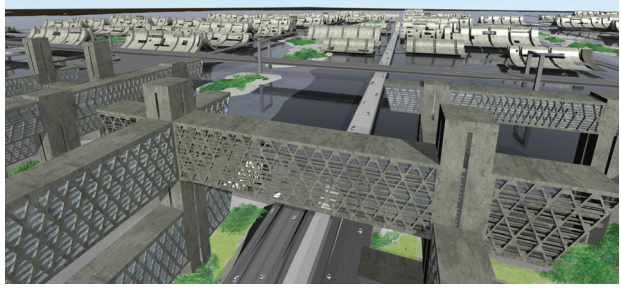

図 1.図面と模型写真から行った「東京計画 1960」の CG 復元画像 この復元作業は計画の主担当であった神谷氏のアドバイスのもと行った。

### **4.** オフィス棟とそのシステムについて

オフィスエリアを担当したのは磯崎新で、垂直なコアと 水平なスラブによるデザインは、前年に発表された「新宿 計画(淀橋浄水場跡地開発計画)」において考えられたア イデアであった。エレベータや設備などが納められる交通 やインフラを支えるコアと、コア間にブリッジ状に架けら れたスラブによって、3 次元的に空間がネットワーク化さ れている。このアイデアは後の「築地計画」においても応 用され「山梨文化会館」において実現しており、ジョイン ト・コア・システムと呼ばれる手法へと発展した。図面か ら割り出される寸法を追っていくと、丹下モデュールによ って各要素の配置やデザインが行われていることが確か められた。図面では 10 層と 20 層のブリッジ・ユニット(以 下:ブリッジ)が噛み合うように組まれているが、模型と パースからブリッジの高さ寸法の組み合わされているこ とが分かった。これらの図面と模型、パースの分析より得 たオフィス棟の構成システムと作品分析結果を以下のよ うにまとめる。

### **Analysis 1**:コアの配置ルール

任意のコア数が 4 行 5 列のグリットの上に、ランダムに配 置されていることが模型から確認できる。

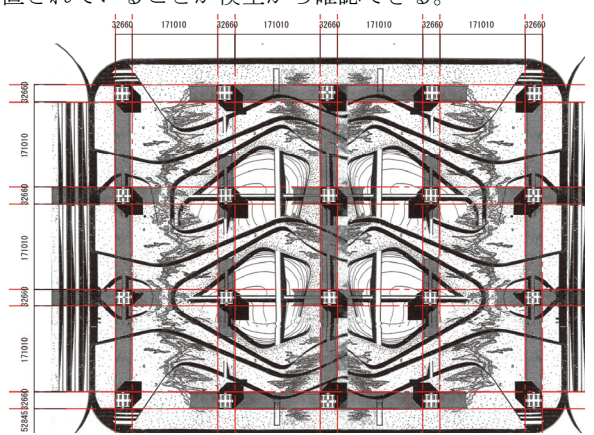

図 2.図面よりコア幅とスパンの寸法割出し

コア幅の寸法は 32660mm×32660mm 、コアの高さ 268990mm、コア間のスパンは 171010mm である。

### **Analysis 2**:ブリッジの種類

10 層と 20 層の 2 タイプが 1・2 スパンに架け渡されるの で 4 種類あることが図面と模型から確認できる。

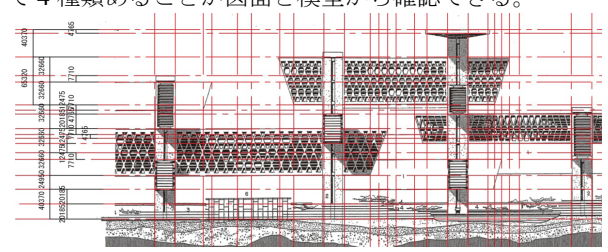

図 3.図面より 10 層と 20 層のブリッジ高さ割出し

ブリッジの高さは 10 層が 40370mm、20 層が 65320mm である。

# **Analysis 3**:ブリッジの配置ルール

平面方向はグリット状、断面方向は 2 つの寸法の組み合わ せによって配置されていることがパースより確認できる。

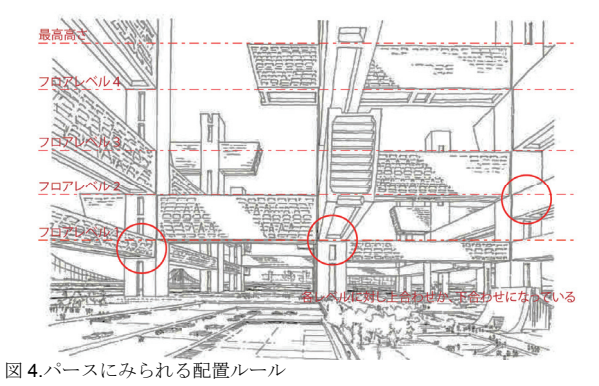

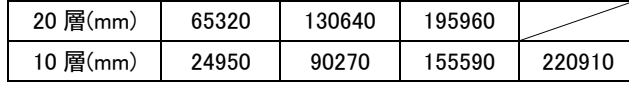

表 1.各ブリッジ下端位置の寸法

20 層のブリッジが積みあがってできるフロアレベルに対 して、10 層のブリッジが下端合わせか上端合わせで配置 されていることがわかった。

### **Analysis 4**:形態とコンポジション

斜めにカットされたブリッジが3次元的にネットワーク化 され、ランダムな配置パターンが与えられている。

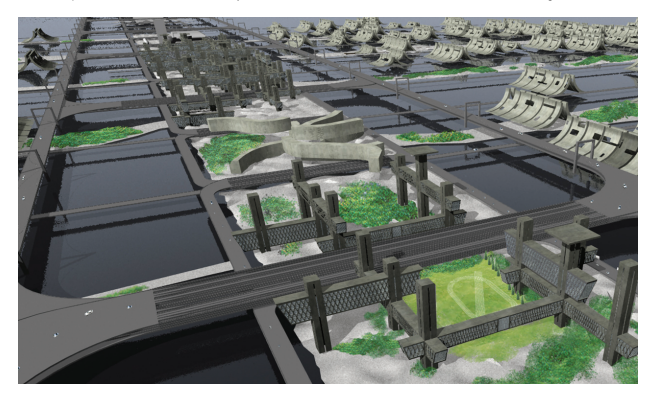

図5.ブリッジの斜めの形態とランダムなコンポジション

# **5.** スクリプト言語による分析結果(オフィス棟)の記述

ここでは分析によって得た寸法やルールをアルゴリズ ム化しスクリプトによって記述していく。寸法などの情報 や操作をどのようにアルゴリズム化しスクリプティング したか、全て説明することは紙面の都合上難しいが、 maxscript によるコードを用いて可能なかぎり詳しく論じ ていく。分析から導き出した配置ルールが関数によって定 義され、その関数のパラメータとして図面割出しから得た 寸法が与えられるというのが、全てに共通する基本操作と なっている。前節の分析順序に沿って、主要な寸法や配置 ルールがどのようにスクリプトによって定義されている か説明するが、コードの中で Analysis 2 と Analysis 3 が同 時に処理されるため、1つのセクションとして扱った。

```
Scripting 1:コアの配置ルール
--関数1:コアの配置位置を与える関数
fn generatepoint posz p_array = (
  --座標をパラメータ (寸法)から求める
   for i = 0 to 4 do (
      posy =i*(171010 +16330)
      for ii = 0 to 3 do(
         p=[ii*(171010 +16330), posy , posz]
        append p_array p
      )
   )
   return p_array 
) 
--関数2:任意のコア数をランダムに配置する為の関数
fn generatecore base c_no =(
   cores=#() --作成したコアを格納するための配列
   delList=#() --ランダムに選択したコアを格納するため
の配列
   --すべての配置にコアを作成し配列に格納する
   for i = 1 to 20 do(
      c = box length:32660 width:32660 height:268990
wirecolor:white
      c.pos = [base[i][1] , base[i][2] , base[i][3]]
      append cores c 
      c.name = "core"+(i as string)
   )
   --選別するコアをランダムに選択し配列に格納する
   for i = 1 to 20-c_no do(
      do(
         done = true
         del = cores[(random 1 20)]
         if (findItem delList del) != 0 do continue;
append delList del 
      )
      while not done 
   )
  .<br>delete delList --選別され削除リストに格納されたコ
アを削除する
   return cores 
)
PointArray=#() --求められたコアの配置位置(座標)を格納
するための配列
generatepoint 0 PointArray --関数1より xy 平面上にコア
の配置位置を関数より求める
generatecore PointArray 10 --関数2より任意の数(今回は
10 本)のコア配置を求める
                                                 Scripting 2 & 3:ブリッジの種類+配置ルール
```

```
--図面の割出から得た寸法をそれぞれ配列に格納する
Hi=#(65320,130640,195960) --高い方(20 層)のブリッジ
の配置位置(下端の高さ)
Lo=#(24950,90270,155590,220910) --低い方(10 層)のブ
リッジの配置位置(下端の高さ)
--関数3:高い方(20層)のブリッジを配置するための関
数
fn officeslab1 obj =(
   for i in obj do( 
      --コア間の距離が2スパン以内にあるときに実行す
るように条件づける
      for ii in obj do if (i != ii) and ((distance i ii) <=
374680) then(
        case of(
           --X 方向に直線上に並んだコアが選ばれたと
きに実行するよう条件づける
           (i.pos.x == ii.pos.x): (
              c=box length:((distance i ii)+138350)
width:32660 height:65320
              --配列 Hi に格納された寸法かランダムに
配置を求める
              c.pos=[i.pos.x , (i.pos.y+ii.pos.y)/2 ,
Hi[(random 1 3)]]
              c.name=uniquename "office"
 ) 
           --Y 方向に直線上に並んだコアが選ばれたと
きに実行するよう条件づける 
           (i.pos.y == ii.pos.y): (
              c=box length:32660 width:((distance i
ii)+138350) height:65320
              --配列 Hi に格納された寸法かランダムに
配置を求める
              c.pos=[ (i.pos.x+ii.pos.x)/2 , i.pos.y ,
Hi[(random 1 3)]]
              c.name=uniquename "office"
 )
 )
      )
   )
)
--関数4:低い方(10層)のブリッジを配置するための関
数
fn officeslab2 obj =(
   for i in obj do( 
--コア間の距離が2スパン以内にあるときに実行するよう
に条件づける
      for ii in obj do if (i != ii) and ((distance i ii) <=
374680) then(
        case of(
           --X 方向に直線上に並んだコアが選ばれたと
きに実行するよう条件づける
           (i.pos.x == ii.pos.x): (
              c=box length:((distance i ii)+138350)
width:32660 height:40370
              --配列Loに格納された寸法かランダムに
配置を求める
              c.pos=[i.pos.x , (i.pos.y+ii.pos.y)/2 ,
Lo[(random 1 4)]]
              c.name=uniquename "office"
 )
          --Y 方向に直線上に並んだコアが選ばれたと
きに実行するよう条件づける
```
図 6.スクリプトが実行されコアがランダムに配置された

```
 (i.pos.y == ii.pos.y): (
                c=box length:32660 width:((distance i
ii)+138350) height:40370
                --配列Loに格納された寸法かランダムに
配置を求める
                c.pos=[ (i.pos.x+ii.pos.x)/2 , i.pos.y ,
Lo[(random 1 4)]]
                c.name=uniquename "office"
 )
          )
       )
    )
)
```
cores **=** \$core**\*** --作成されたコアをコレクトする

officeslab1 cores --関数3を用いて高い方(20層)のブリ ッジを配置する

officeslab2 cores --関数4を用いて低い方(10層)のブリ ッジを配置する

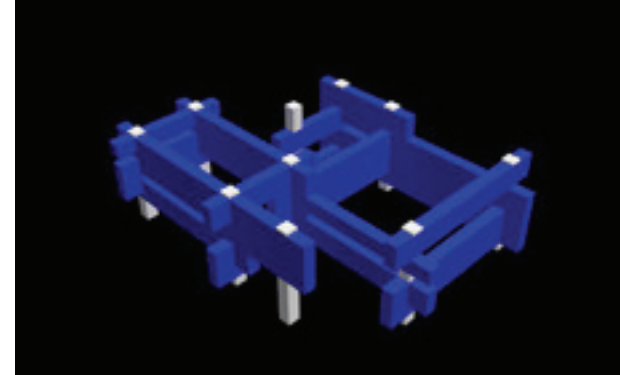

図 7.スクリプトが実行されブリッジが配置された

### **Scripting 4**:形態とコンポジション

--関数5:全てのブリッジ配置パターンからランダムに選 別を行うための関数 **fn** officeposition obj **= (**  $keepList = #()$ delList  $=$   $#()$  **do (** done **=** *true* **for** i **in** obj **do (**

## --削除リストに入っているものは無視 **if (**findItem delList i**) !=** 0 **do ( continue ) for** ii **in** obj **do (** --保持・削除リストに入っているものは無視 **if (**findItem keepList ii**) !=** 0 **or (**findItem delList ii**) !=** 0 **do ( continue ) if** i **==** ii **do ( continue ) if (**i.pos.x **==** ii.pos.x**) and** abs**(**i.pos.y  ii.pos.y**) < ((**i.length**+**ii.length**)/**2**) and** abs**(**i.pos.z **-** ii.pos.z**) <=** 65320 **do (** done **=** *false*

```
 appendIfUnique delList ii 
 )
             if (i.pos.y == ii.pos.y) and abs(i.pos.x -
```
ii.pos.x**) < ((**i.width**+**ii.width**)/**2**) and** abs**(**i.pos.z **-** ii.pos.z**) <=** 65320 **do (** done **=** *false* appendIfUnique delList ii **) )** append keepList i **) )while not** done delete delList--削除リストに入っているものを削除 **)**  --関数6:ブリッジに斜めの形態を与えるための関数 **fn** officetilt obj **= ( for** i **in** obj **do(** --XY 方向に分けて各々ポリゴン操作 **case of ( (**i.length **>** i.width**):(** t**=**i.height convertToPoly**(**i**)** i.EditablePoly.SetSelection #Edge #**{**4**}** move i.selectedEdges **[**0**,**t**/**4**,**0**]** i.EditablePoly.SetSelection #Edge #**{**2**}** move i.selectedEdges **[**0**,-**t**/**4**,**0**] ) (**i.length **<** i.width**):(** t**=**i.height convertToPoly**(**i**)** i.EditablePoly.SetSelection #Edge #**{**1**}** move i.selectedEdges **[**t**/**4**,**0**,**0**]** i.EditablePoly.SetSelection #Edge #**{**3**}** move i.selectedEdges **[-**t**/**4**,**0**,**0**] ) ) )**

office **=** \$office**\*** --作成されたブリッジをコレクトする officeposition office --関数5を用いてブリッジを選別する officetilt office --関数6を用いてブリッジに形態を与える

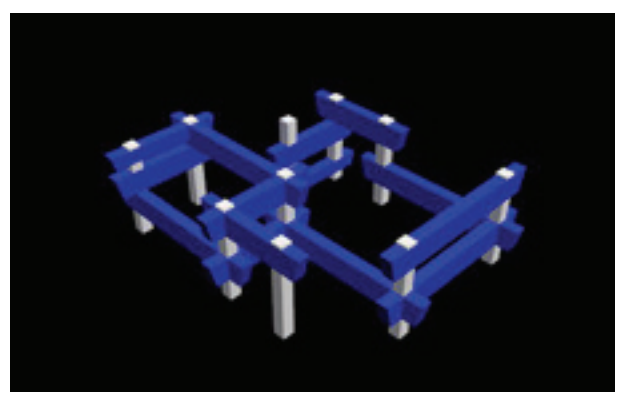

図 8.スクリプトが実行されブリッジが配置された

**)**

# **6.** 分析結果とスクリプトの関係性について

4 節で行った分析を 5 節においてスクリプト化したが、 本節ではその 2 つの関係について述べる。図面や模型など の資料から読み取った情報と分析結果が、スクリプトによ って適正に記述されているか、前節までと同様に段階分け し検証を行っていく。

### **Verification 1**:コアの配置ルール

Analysis 1 において得た 4 行 5 列のコアの配置ルールと コアの幅(32660×32660)と高さ(268990)とコア間のスパ ン(171010)は、Scripting 1 の関数1と関数2に与えられて いる。関数1では 171010(スパン)+32660(コア幅)によって 芯々寸法を求め、for ループによって 4 行 5 列のコア配列 の中心座標を求めた。関数2ではまず for ループ内でコア (32660×32660×268990)を作成し、座標位置に配置すると いう操作を 20 回繰り返し、全ての座標位置にコアを配置 した。次いで配置されたコアをランダムに選択・配列に格 納するという操作を、for ループを用いて任意の本数分繰 り返し、配列内のコアを削除した。このようにコード内に は分析によって得られた寸法と操作が、アルゴリズムとし て記述されており、シミュレーションの結果(図6)で示すよ うに、ランダムなコア配置となることが確かめられた。

# **Verification 2&3**:ブリッジの種類+配置ルール

Analysis 2 において得たブリッジの種別ルールと寸法 (10 層が 40370mm、20 層が 65320mm)と Analysis 3 で 得た 3 次元的な配置ルールと寸法(表4)は Scripting 2 & 3 の 関数3、関数4に与えられている。関数3では 20 層のブ リッジを配置し、関数4では 10 層のブリッジを配置して いる。表の寸法は配列 Hi=#(65320、130640、195960)と 配列 Lo=#(24950、90270、155590、220910)にそれぞれ 格納した。どちらの関数も for ループを用いて 2 スパン以 内にあるコアの組み合わせを見つけ出し、そのコアの組み 合わせが、x 座標が一致するか y 座標が一致していれば配 置を行っている。分析によって得たブリッジの配置ルール とするために、配列内(関数3は配列 Hi·関数4は配列 Lo) から、ランダムに寸法値が選択され、座標に代入されよう になっている。シミュレーション結果(図 7)が示すように、 関数3と関数4によって配置可能なパターン全てに、4 種 類のブリッジが配置されることが確かめられた。

### **Verification 4**:形態とコンポジション

模型写真や Analysis 4 の図 5 からわかるように、ブリッ ジの粗密はランダムに与えられている。Scripting 4 の関数 5はこのランダムな配置パターンを与えるための関数で、 関数6はブリッジに斜めの形態を与えるための関数であ る。関数5では、重なりのあるブリッジを見つけ出し、削 除リスト・保持リストとして用意されたそれぞれの配列に 振り分けるという操作を、ブリッジの重なりがなくなるま で繰り返し、ブリッジの選別を行った。関数6では選別さ れたブリッジに対し、斜めの形態を与える操作を行ってい る。シミュレーション結果(図 8)が示すように、関数5と関 数6によってブリッジに斜めの形態とランダムなコンポ ジションが与えられることが確認できた。

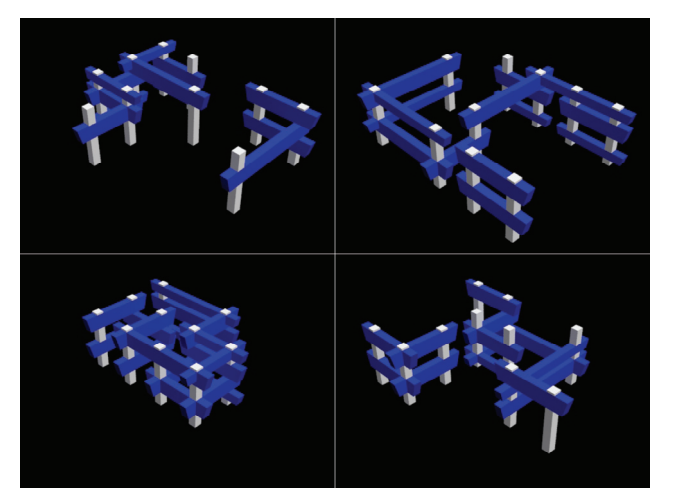

図 9.スクリプトによって得た 4 パターンのバリアント

#### **7.** まとめと今後の展開

本論では分析結果をスクリプト言語で記述し、コンピュ ータ・グラフィックスを用いた建築作品の分析を行った。 スクリプトのアルゴリズムが示すように、検証の方法やプ ロセスを客観的に提示することができた。また、コードを 実行すると即時的に検証結果が表示されるため、これまで 図面で示されなかった全体像を CG によって視覚的に確 認・伝達することが可能となることが分かった。

この手法の特徴である即時的表示と可変性は、都市的構 築物の成長過程のシミュレーションにおいて有効な手段 ではないかと考えられる。スクリプトは寸法などのパラメ ータを書き換えるだけで、瞬時に修正が行えるだけでなく、 パラメータを変更することで検討の必要があるパターン を、同じアルゴリズムから派生させることができる。その ため、スクリプトはデザインの意図と実際の形態の関係を 読み解くことを可能とするツールとなり得るといえる。建 築や都市の分析にスクリプトを用いることで、今後より明 瞭で客観的な分析を行うことが期待できる。 ※この研究は大林財団の支援を受けて行われている。

### [参考文献]

- 1. 丹下健三研究室:新建築,東京計画 1960, 1961.3
- 2. 丹下健三,藤森照信: 丹下健三, 新建築社, 2002 年
- 3. Autodesk 3ds Max ビジュアルリファレンス,pp.346~377,株式 会社ワークスコーポレーション,2009
- 4. 豊川斎赫:群像としての丹下研究室,pp.194~208,オーム社,2012
- 5. 太田利彦, 林 昭男: 建築とコンピューター, 建築雑 誌,pp.109~111,1970.02
- 6. 山田学:コンピュータ・グラフィックスの展開, 建築雑 誌,p.48,1984.01
- 7. 長倉威彦:建築家の文法,建築雑誌,pp.30~31,1992.05
- 8. コスタス•テルジディス,田中浩也(訳):アルゴリズミックアーキ テクチュア,彰国社,2010
- 9. Casey Reas(他),久保田晃弘(監訳):FORM+CODE -デザイン/ アート/建築における、かたちとコード, BNN Inc.,2011

\*1 芝浦工業大学大学院理工学研究科 博士課程後期

\*2 芝浦工業大学工学部建築工学科 教授

# **Architectural Work Analysis and its Methodology Using Script Language - Office Building for Tokyo Plan 1960 as an Example -**

○Akihiro MIZUTANI\*1 Hajime YATSUKA\*2

Keywords : Morphological analysis, Scripting, Algorithm, Computer Graphics

# **Introduction**

The previous methodologies for analyzing and researching architectural work have been focused on presenting validation results through words and diagrams, or presenting consideration results through reconstruction CGs. Therefore, few examples exist where operations and procedures of analysis are clearly presented. In this paper, a trial is conducted to describe the operations and the procedures of this analysis in script language. They were hard to be presented clearly, using past methodologies. It is also pointed out that the analysis results could be read as more objective information, using the script language algorithm. Currently, many applications used in the architectural world include script function. Using this function, the base application functionality can be utilized effectively. In the present paper, the analysis results are described utilizing such advantages of the script language. Here, maxscript is used, which is the script language for Autodesk 3ds Max, which is widely used in the architectural field.

# **Method to Analyze Architectural Works**

In the present research, analysis of architectural works is conducted in the following steps.

- 1. Analyze drawings, models and perspective drawings to establish rules between dimensions and rules for constructing spaces.
- 2. Break up into steps the operations that are used for analysis, thereby clarifying the operational methods and procedures.
- 3. Define operational methods at each step as functions using script language.
- 4. Substitute information obtained through analysis such as dimension into functions as parameter.
- 5. Execute the script and simulate the result.

In 1 and 2, the architectural works are validated through analyzing drawings or model pictures and are identical to the architectural work analysis methods employed in the past. From 3 on, the script language is used to describe the information obtained in 1 and 2, in order to present the validation methodologies and processes, which were difficult using past methodologies. By conducting scripting in these sequences, the rules between dimensions or the rules for constructing spaces, as well as analysis methodologies and procedures, could be clarified through algorithm. The validation results could also be visually presented by simulation using scripts.

# **Conclusion**

Architectural works using computer graphics were analyzed by describing the analysis result with script language. Using script languages, the validation methodologies and processes which were difficult to be presented using previous methodologies could be presented objectively. It was also discovered that visual communication of results are made possible, since the execution of the code will lead to instantaneous display of computer graphics images. The instantaneous display and adjustability, which are the characteristics of this method is assumed to be a valid means in analyzing architectural works. In the previous methods, there was no choice but to erase and re-establish the dimensions after the model was complete. However with script language, instantaneous revisions could be made by altering the parameters such as dimensions. Script language also makes it possible to generate patterns that need to be studied deriving from the same algorithm by altering parameters and thus it is also valid as a judging tool. It is expected that clear and more objective analysis of works could be made possible by using script language to analyze architectural works.

<sup>\*1</sup> Graduate Student, Graduate School of SIT

<sup>\*2</sup> Professor, Architecture Building Engineering, SIT.